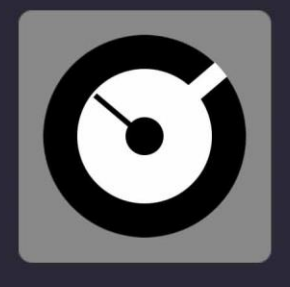

# DJ PROMIXER

## QUICK START  $\blacktriangleright$

**VERSION 3.001** 

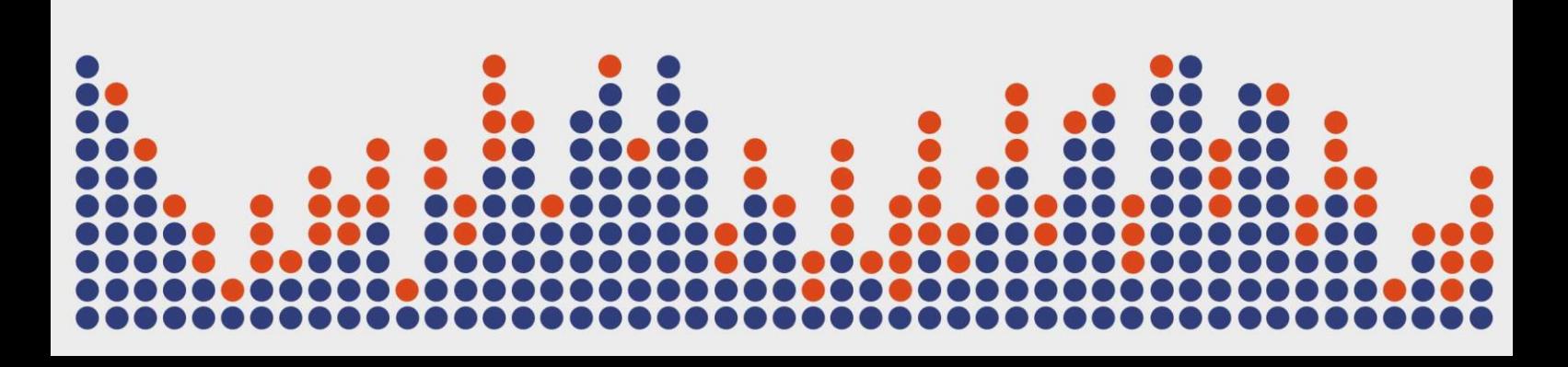

Digital Multi Soft does not take any responsibility for mistakes or errors that may appear in this guide. The information and technical specifications contained in this document are subject to change without notice from Digital Multi Soft. The software described in this manual is created under a license agreement and does not permit copying, duplication, and/or sale without the express permission of Digital Multi Soft.

All trademarks and product names are the registered trademarks of their respective companies.

Copying and/or partial duplication of this document is strictly prohibited without express permission.

© Digital Multi Soft 2024. All rights reserved, *Dj ProMixer* is a trademark of Digital Multi Soft Corp.

Digital Multi Soft Corp. IBC of Belize

*[info@digitalmultisoft.com](mailto:info@digitalmultisoft.com) [http://www.djpromixer.com](http://www.djpromixer.com/) [http://www.digitalmultisoft.com](http://www.digitalmultisoft.com/)*

#### Content

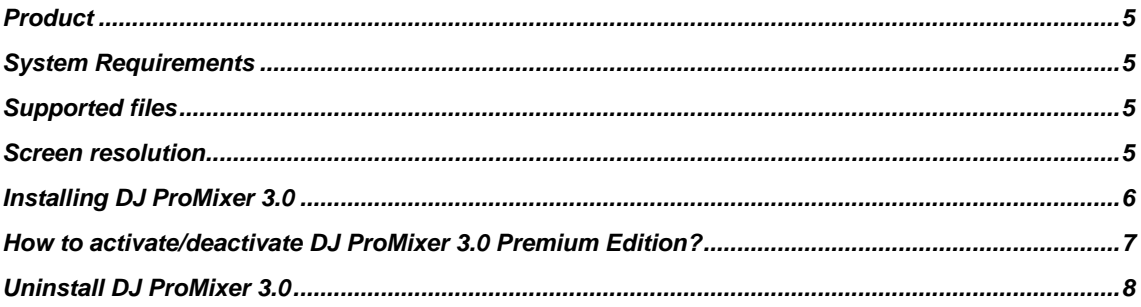

#### <span id="page-4-0"></span>**Product**

This manual is made for:

#### *DJ PROMIXER 3.0 FREE HOME EDITION (LITE) / PREMIUM EDITION*

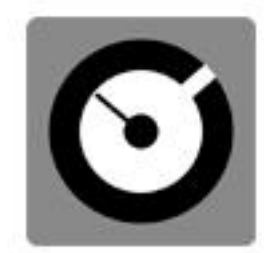

### DJ PROMIXER 3.0

- · FREE HOME EDITION (LITE)
- · PREMIUM EDITION (when it is activated)

#### <span id="page-4-1"></span>**System Requirements**

*DJ ProMixer 3.0* **is compatible with Windows 11, 10, 8.1, 8, 7 (32 & 64 bits), Vista y XP.** *DJ ProMixer 3.0* **must be installed on a PC with the following minimum specifications:**

- Intel Core I3 or higher.
- 4 *GB* of *RAM* (minimum) 8 *GB* of *RAM* (recommended).
- 512 *MB* of video memory (minimum) 1 GB of video memory (recommended).
- To optimize the application´s performance you must see *"System Performance"* - 40 *MB* free hard disk space.

#### <span id="page-4-2"></span>**Supported files**

- *MP3, MP2, MP1, WAV, OGG, AIFF, WMA, FLA, AAC.*

#### <span id="page-4-3"></span>**Screen resolution**

- Minimum: 1024 x 768 (1024 x 600 Netbook)
- *Full Screen*: 1280 x (end of the screen).

#### <span id="page-5-0"></span>**Installing** *DJ ProMixer 3.0*

To install *DJ ProMixer 3.0*, simply click on the installation icon.

The installation program will display the startup image. Clicking on 'continue' will open a dialog box indicating the installation path.

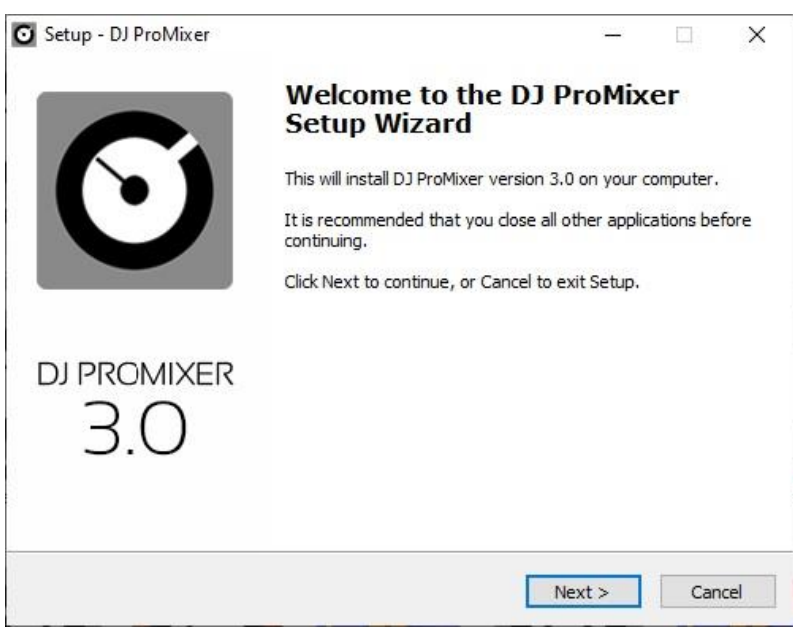

After the installation is complete, *DJ ProMixer 3.0 Free Home Edition* will be installed, with some limited functions listed in the Welcome Splash. It offers the possibility to activate the Premium Edition for free.

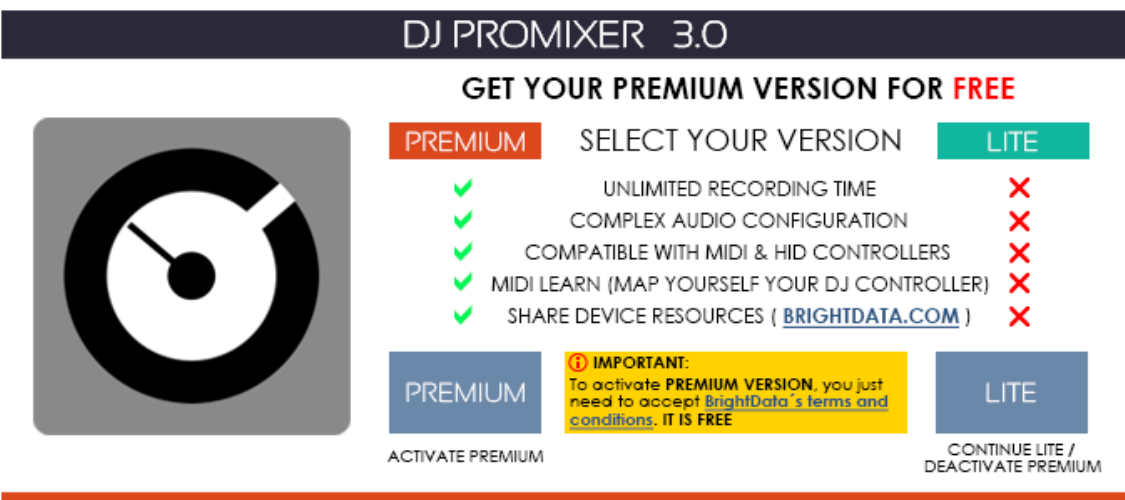

**ACTIVATION / DEACTIVATION SCREEN** 

<span id="page-6-0"></span>**How to activate/deactivate** *DJ ProMixer 3.0 Premium Edition?*

#### IMPORTANT: TO ACTIVATE DJ PROMIXER 3.0 PREMIUM EDITION YOU MUST BE CONNECTED TO INTERNET. THE ACTIVATION IS FREE.

 $\_$  . The contribution of the contribution of the contribution of the contribution of  $\mathcal{L}_1$ 

 $\_$  . The contribution of the contribution of the contribution of the contribution of  $\mathcal{L}_1$ 

#### **Access to the Activation Screen**

When the application starts, a Welcome Screen appears and offers the possibility to activate *DJ ProMixer 3.0 Premium Edition*. You can choose either 'Free' (you can continue with the Free - Home Edition) or, if you want to activate it, by clicking 'Activate,' you will access the Activation Screen.

You can also access the activation screen by clicking the upper button *'DJ ProMixer,'* or through the application's 'Warning' messages if you attempt to use a limited function of the Free-Home Edition.

Once you access the activation screen, choose 'Accept' and accept the terms and conditions. Then, the *Premium version of DJ ProMixer* is activated.

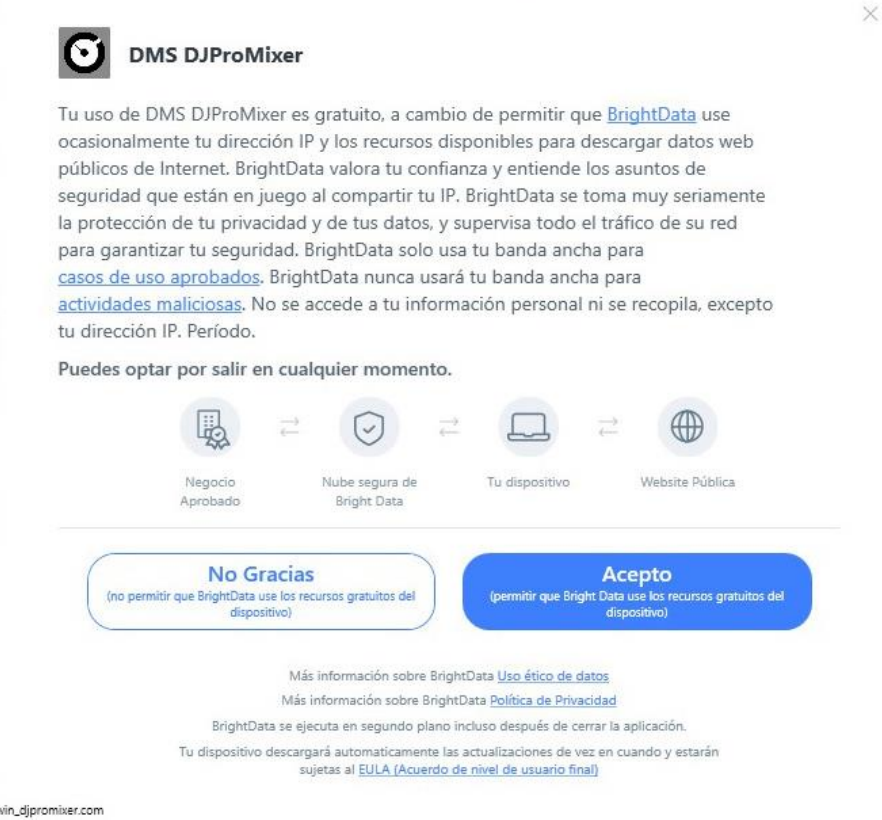

To deactivate the *Premium version*, **you may opt out of the Bright Data network by clicking**  *"LITE"* **version on the** *"Activation Screen"* **of** *DJ ProMixer, Premium version* will revert to the *Free Home (Lite) version.*

*DJ ProMixer* **offers two modes:** *LITE* **and** *PREMIUM***, both of which are entirely FREE.**

**\_\_\_\_\_\_\_\_\_\_\_\_\_\_\_\_\_\_\_\_\_\_\_\_\_\_\_\_\_\_\_\_\_\_\_\_\_\_\_\_\_\_\_\_\_\_\_\_\_\_\_\_\_\_\_\_\_\_\_\_\_\_\_\_\_\_\_\_\_\_\_\_\_\_\_\_\_\_\_\_\_\_\_\_\_\_\_\_\_\_\_\_\_\_\_\_\_\_\_\_\_\_\_\_**

#### **NO PAYMENT REQUIRED TO CONVERT TO PREMIUM VERSION**.

**More info about [Activation / Deactivation](https://djpromixerblog.com/activation-deactivation)**

\_\_\_\_\_\_\_\_\_\_\_\_\_\_\_\_\_\_\_\_\_\_\_\_\_\_\_\_\_\_\_\_\_\_\_\_\_\_\_\_\_\_\_\_\_\_\_\_\_\_\_\_\_\_\_\_\_\_\_\_\_\_\_\_\_\_\_\_\_\_\_\_\_\_\_\_\_\_\_\_\_\_\_\_\_\_\_\_\_\_\_\_\_\_\_\_\_\_\_\_\_\_\_\_

\_\_\_\_\_\_\_\_\_\_\_\_\_\_\_\_\_\_\_\_\_\_\_\_\_\_\_\_\_\_\_\_\_\_\_\_\_\_\_\_\_\_\_\_\_\_\_\_\_\_\_\_\_\_\_\_\_\_\_\_\_\_\_\_\_\_\_\_\_\_\_\_\_\_\_\_\_\_\_\_\_\_\_\_\_\_\_\_\_\_\_\_\_\_\_\_\_\_\_\_\_\_\_\_

**In return for some of the premium features of** *DJ ProMixer,* **you may choose to be a peer on the Bright Data network. By doing so you agree to have read and accepted the Terms of Service of the Bright SDK EULA:** <https://bright-sdk.com/eula> **and Bright Data's Privacy Policy:** [https://bright](https://bright-sdk.com/privacy-policy)[sdk.com/privacy-policy](https://bright-sdk.com/privacy-policy) **. You may opt out of the Bright Data network by clicking** *"LITE"* **version on the** *"Activation Screen"* **of** *DJ ProMixer* **application.**

\_\_\_\_\_\_\_\_\_\_\_\_\_\_\_\_\_\_\_\_\_\_\_\_\_\_\_\_\_\_\_\_\_\_\_\_\_\_\_\_\_\_\_\_\_\_\_\_\_\_\_\_\_\_\_\_\_\_\_\_\_\_\_\_\_\_\_\_\_\_\_\_\_\_\_\_\_\_\_\_\_\_\_\_\_\_\_\_\_\_\_\_\_\_\_\_\_\_\_\_\_\_\_\_

#### <span id="page-7-0"></span>**Uninstall** *DJ ProMixer 3.0*

Use our uninstall application provide with the program (recommended) or Windows default tools: Open START> CONTROL PANEL> ADD OR REMOVE PROGRAMS> Install / Uninstall PROGRAMS By clicking and confirming "uninstall", *DJ ProMixer* will be unistalled of your computer.

**Important: If you have any questions or problems activating your software, you can use the direct link that appears in the window or go to** *[http://www.djpromixer.com](http://www.djpromixer.com/)* **for additional information.**

 $\_$  , and the set of the set of the set of the set of the set of the set of the set of the set of the set of the set of the set of the set of the set of the set of the set of the set of the set of the set of the set of th

\_\_\_\_\_\_\_\_\_\_\_\_\_\_\_\_\_\_\_\_\_\_\_\_\_\_\_\_\_\_\_\_\_\_\_\_\_\_\_\_\_\_\_\_\_\_\_\_\_\_\_\_\_\_\_\_\_\_\_\_\_\_\_\_\_\_\_\_\_\_\_\_\_\_\_\_\_\_\_\_\_\_\_\_\_\_\_\_\_\_\_\_

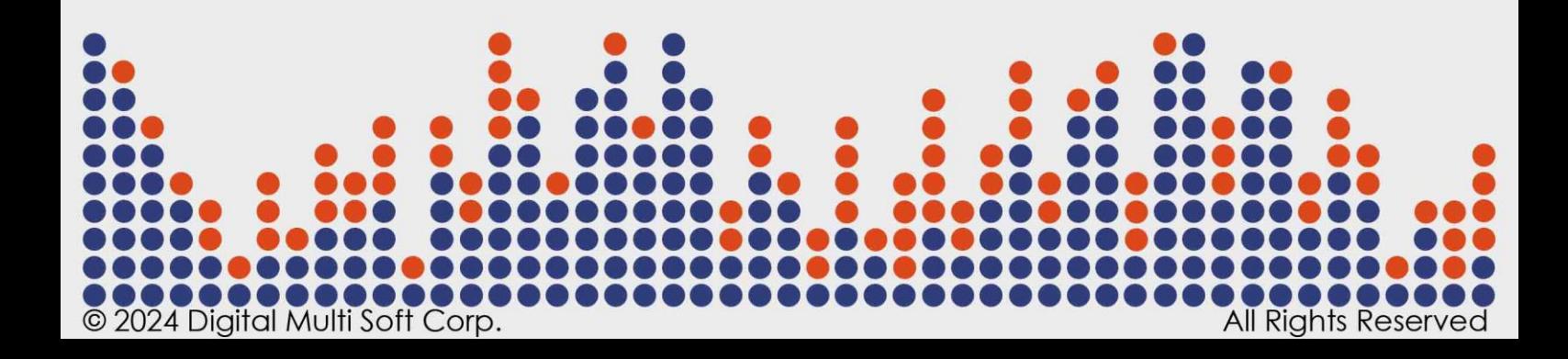